# MXWendler OSC Interface Description Version 2.3

09.12, valid for builds > 1918 ( Version 4.2.18 )

This document describes the MXwendler (MXW) OSC Command Interface. You will learn how to control MXwendler through the OSC interface. We will describe the hierarchical control approach and how to assemble OSC command strings.

- 1. What is OSC?
	- 1.1 Why control MXW through OSC?
- 2. How do i receive OSC commands?
- 3. How do i send OSC from PD?
- 4. How do i send OSC from Max/MSP?
- 5. MXW OSC command structure
	- 5.1 MXW hierarchical command structure

5.2 MXW OSC command set reference

## 1. What is OSC?

OSC stands for "Open Sound Control". It was developed as a successor of the MIDI control. From the OpenSound Control home page1: "OpenSound Control ("OSC") is a protocol for communication among computers, sound synthesizers, and other multimedia devices that is optimized for modern networking technology".

OSC Features

- High resolution time tags
- Numeric and symbolic arguments to messages
- Open-ended, dynamic, URL-style symbolic naming scheme
- "Bundles" of messages whose effects must occur simultaneously
- Pattern matching language to specify multiple targets of a single message
- Query system to dynamically find out the capabilities of an OSC server and get documentation
- Broad support among all popular media control software

For more Information please see the OSC home page at the Berkeley University or the Internet Community Page opensoundcontrol.org.

# 1.1 Why control MXW through OSC?

MXW is designed to be a high-performance media server. It interactively composits highresolution footage and interactive media like flash media. OSC commands can be generated and sent from a wide range of applications and signaling frameworks like pd, Max/MSP, eyesweb, Ableton Live and many more. Separating the media servers from the controlling infrastructure gives you various tremedous creative options: create, control and sync panoramic scenes, separate scene analysis (eg. audio, video) from the compositing tasks for performance reasons, play distributed places, create custom interfaces for you or your customers or save money by seperating expensive content creation systems from cheap render slaves.

# 2. How do i receive OSC commands?

Enabling OSC receiving is very easy: Just turn it on by checking "Start OSC" in the Open Sound Control Panel (Settings -> IO ):

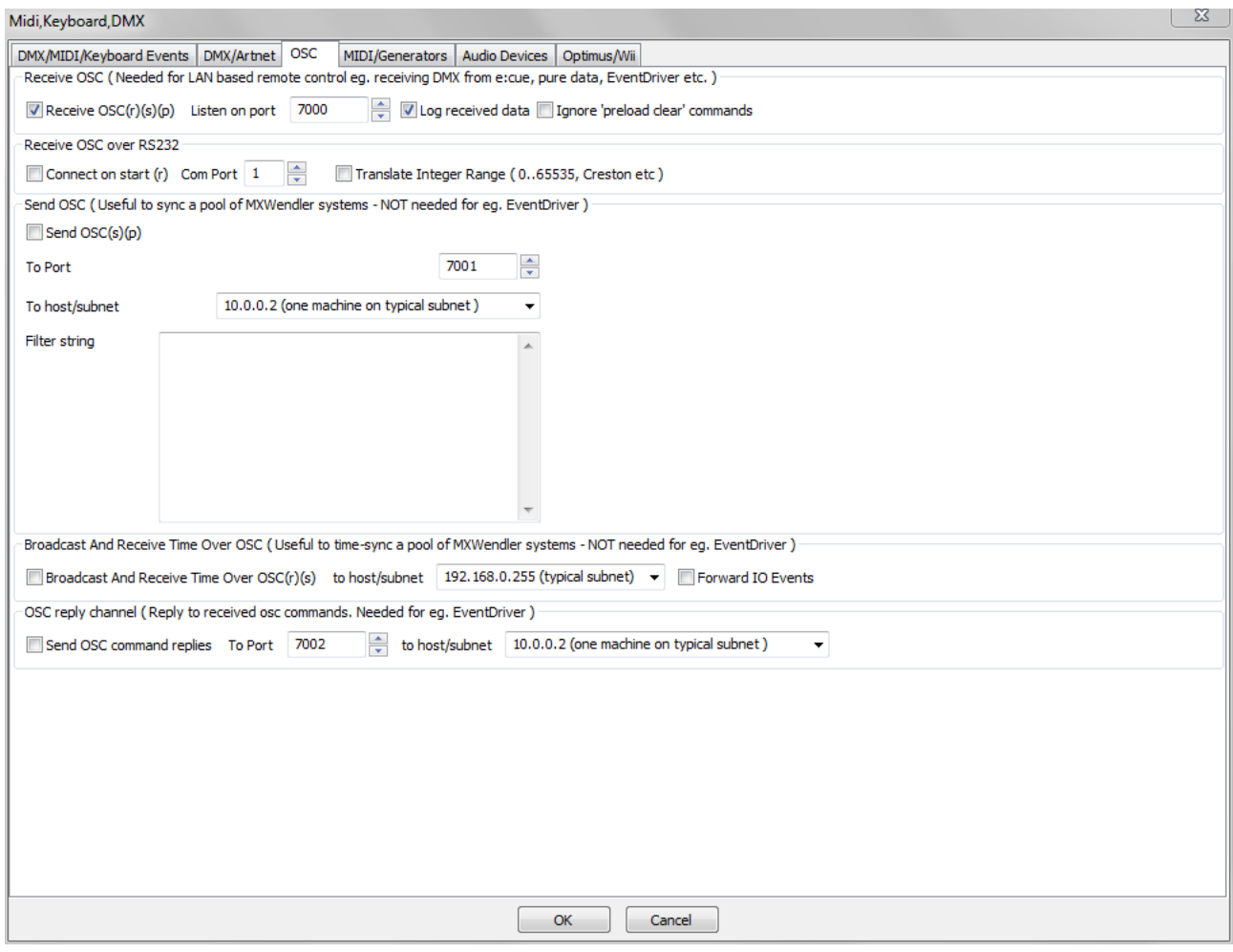

- Leave the port to 7000.
- Log received data will log commands in the Error and Log Window
- You have to restart your application to apply any changes.

Leave the rest of the OSC settings as they are for now.

# 3. How do i send OSC commands from PD ( puredata.org )?

You need a PD with a running sendOSC object. A minimal patch looks like this:

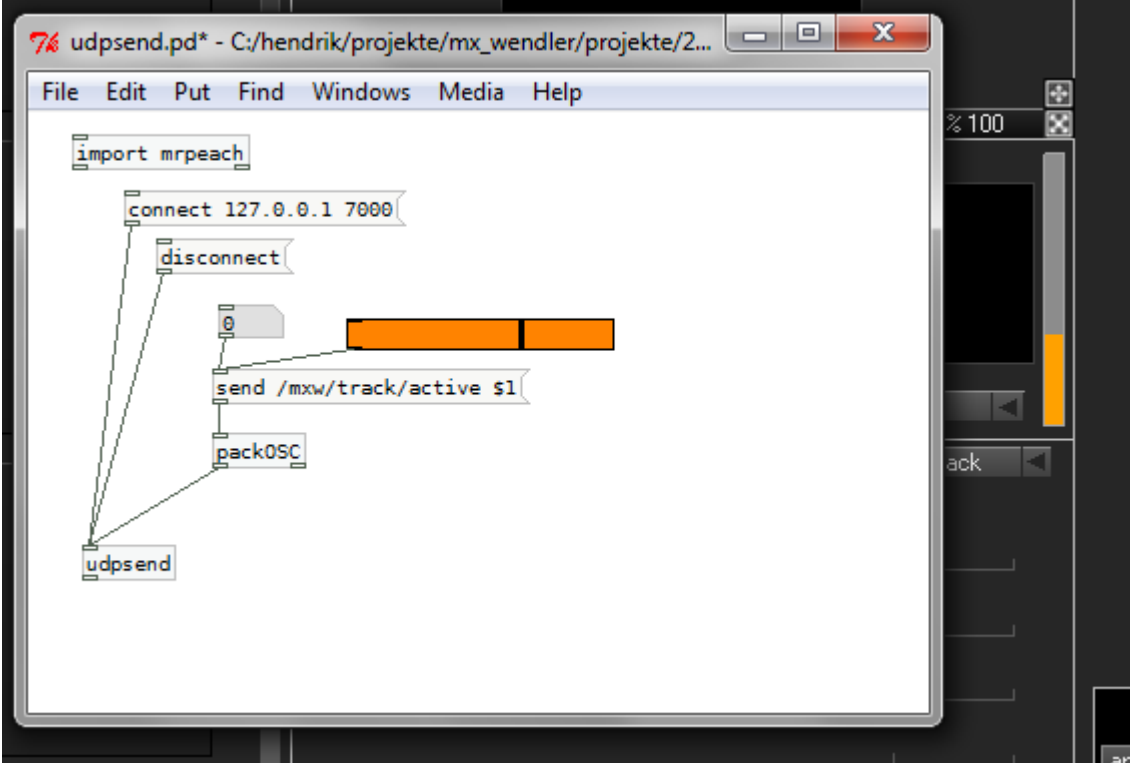

After you click on [ connect localhost 7000] you should see "udpsend: connecting to port 7000" in your command window. If you see something else, this port is either already in use or you are blocked by a firewall.

To send an OSC command, you have to send a string with a special syntax. To put the MXW main fader in the middle position, create a patch like the patch above:

- 1. enter edit mode in pd (ctrl-e)
- 2. create a packOSC object
- 2. format OSC message: "send /mxw/track/active \$1"
- 3. connect a slider to the messagebox, botton value 0.0 top value 1.0
- 4. connect the messagebox to the sendOSC object
- 5. leave edit mode and drag the slider

Moving the PD slider should now move the "active track" slider in MXW. Of course you can change from localhost ( 127.0.0.1 ) to any other IP adress and thus remote control an instance of MXW.

## 4. MXW OSC command structure

Commands to the MXW OSC interface always follow the same syntax:

/mxw/[address of widget] [MSGID0001] [floatval from 0..1|string]

Commands always begin with "/mxw/". The address of the widget is determined by a hierarchical access beginning with the tracks, continuing over the layers descending to the clips. There are some static adresses like /mxw/master which do not refer to a widget.

There is an optional component, the message id. If you send messages that generate a reply, you can prepend the message reply with an optional id, you send along with the command. This MSGID must follow the address as the first string OSC message argument. Example:

*MSGID0001 MSGID123345667373726*

The command

/mxw/preload/3 MSGID0123 clipinfo

will return

```
/mxw/reply MSGID0123 /mxw/preload/3 112 320 240 40 cachecomplete
c:\footage\clip.avi
```
The command receivers listen either to a float (if they are widgets) or to strings (to choose eg. patches or clips). Float values are always in the range 0.0 .. 1.0 and will be scaled to the actual ranges. Eg. the clip playback rate can be set in a range from -5.0 .. 5.0 by dragging from the slider from bottom to top -the according OSC values are nevertheless 0.0 .. 1.0. This behaviour is designed to be logically as close as possible to Midi ranges, which are always from 0 .. 127 and will be scaled to the actual useful ranges as well.

To address the main fader and fade from 0 .. 1 in 10 steps, you would send a command sequence

```
/mxw/render 0.0
/mxw/render 0.1
/mxw/render 0.2
/mxw/render 1.0
```
You are free to send finer grained values. The commands will be evaluated as soon as they arrive. The last command before a new frame is drawn will set the widgets value. There is no need the send commands more often than the MXWendler renderer updates.

# 5. MXW hierarchical command addressing scheme

Commands to the MXW OSC interface follow a hierarchical system, no matter if you use OSC to access MXW or MIDI or your keyboard. To address a certain widget, use always the following system:

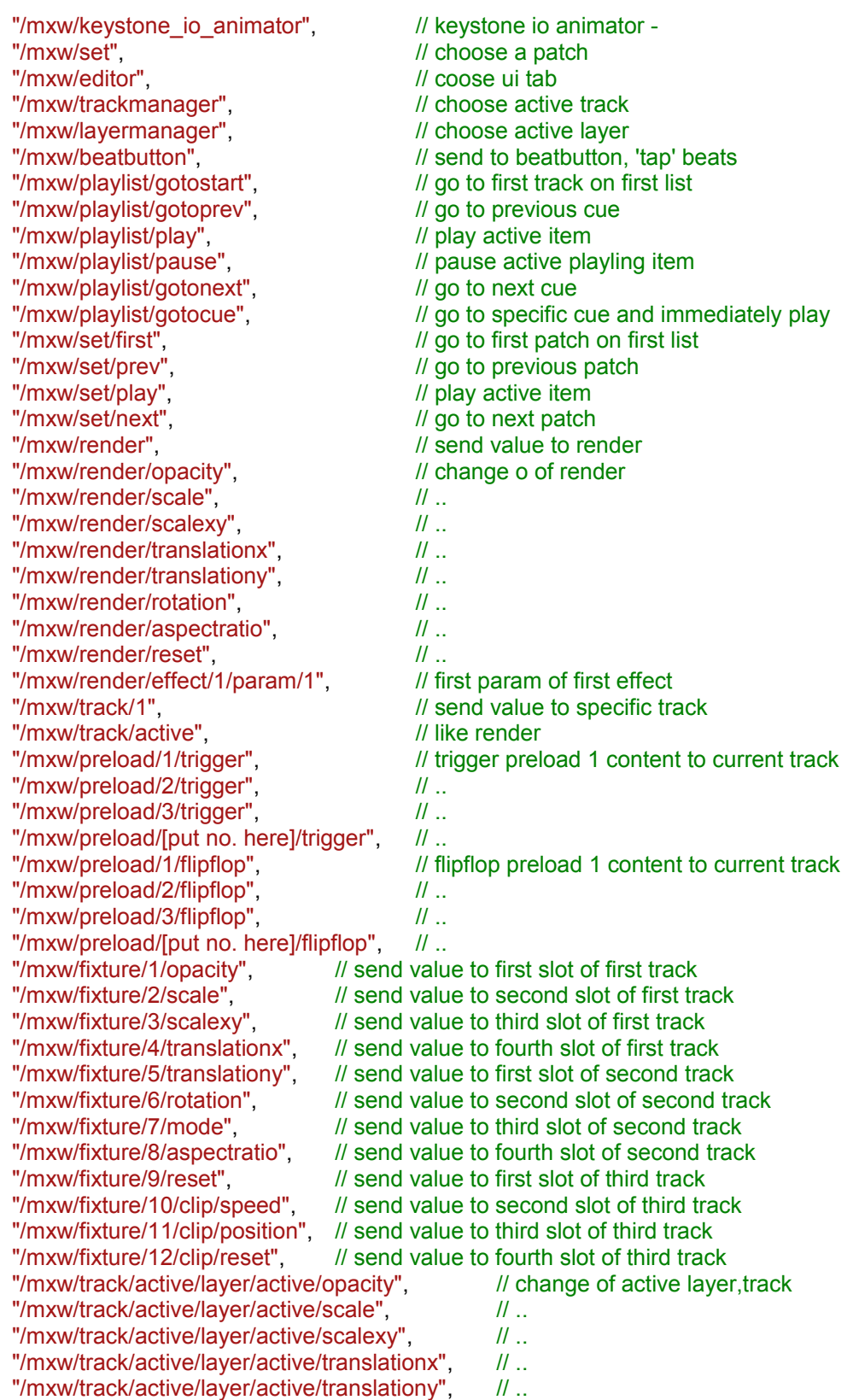

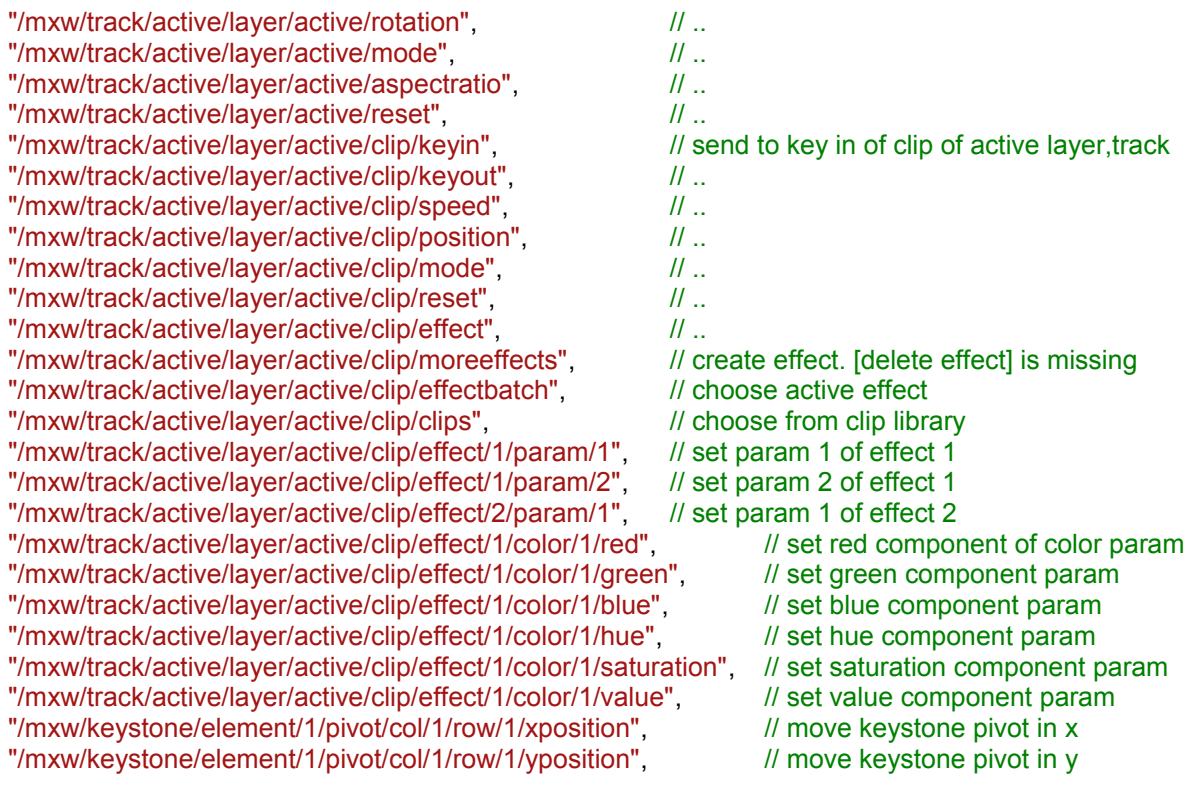

## 6. MXW replies

When 'Send OSC command replies' is activated, certain commands generate replies. These replies will be sent to the reply receiver set in the OSC panel. The following commands generate replies:

[no command] -> /mxw/reply livesign 610342 15286 22481348 37.9632 MXW will send every second a status message containing the application run time in

milliseconds, the drawn frames, the current memory usage and the session cpu usage.

/mxw/sync [long] -> /mxw/reply /mxw/sync 4203

MXW will send the difference between the application runt time and the new time and will continue with the new time.

#### /mxw/preload/5 clipinfo -> /mxw/reply /mxw/preload/3 112 320 240 40 cachecomplete c:\footage\clip.avi

MXW will send a clipinfo containing clip length, width, height, millispersecond, cachestate and path.

/mxw/preload/5 preview -> /mxw/reply /mxw/preload/3 [blob with a 320x240 jpeg preview] MXW will send a preview jpeg 320x240 of the preload.

Generally those commands can contain a message ID that will be sent back to the reply receiver. This message id has to be a string beginning with 'MSGID' followed by a integer. This ID MUST be placed directly after the widgets address.

```
/mxw/preload/5 MSGID0001 clipinfo
-> /mxw/reply MSGID0001 /mxw/preload/3 112 320 240 40
cachecomplete c:\footage\clip.avi
```
## 7. Examples:

/mxw/track/active 0.5 Fades the active track to 0.5

/mxw/preload/1 add Adds a layer with the contents of preload slot 1

/mxw/track/1/layer/1/opacity 0.5 Sets the opacity of the first layer of the lower track to 0.5

/mxw/set 5 The active track will load patch 5

/mxw/track/active/layer/active/clip/speed 1.0 Sets the speed of the clip of the active layer of the active track to 1.0 (5x fast forward)

/mxw/track/active/layer/active/clip/speed 0.5 Sets the speed of the clip of the active layer of the active track to 0.5 ( clip stops )

/mxw/track/active/layer/active/clip/speed 0.6 Sets the speed of the clip of the active layer of the active track to 0.6 ( normal clip speed )

/mxw/trackmanager 0.2 Activate the first track

/mxw/trackmanger 0.7 Activate the third track

/mxw/track/2/layer/1/clip effect 0.1

Instructs the clip of the second layer of the upper track to load the first of ten effects

/mxw/track/2/layer/1/clip/effect/1/param/1 0.8

Sets the effect parameter 0 of the first effect of the clip of the first layer of the upper track to the value 0.8

/mxw/preload/2 c:/footage/clip.avi

Preload slot 2 will load c:/footage/clip.avi (and answer with clipinfo). Note the direction of the slashes.

/mxw/preload/2 clear Preload slot 2 will unload

/mxw/preload/2 clipinfo Preload 2 will answer with clip info like /mxw/reply /mxw/preload/3 112 320 240 40 cachecomplete c:\footage\clip.avi

/mxw/preload/2 MSGID0123 clipinfo

Preload 2 will answer with clip info like

/mxw/reply MSGID0123 /mxw/preload/3 112 320 240 40 cachecomplete c:\footage\clip.avi

/mxw/fixture/10 load 2 Load content of preload 2 in fixture 10 (second slot of third track. every track has four slots)

/mxw/fixture/10 load c:/footage/clip.avi Fixture 10 will load clip.avi (not recommended, use preloads instead.)

/mxw/fixture/10 load -1 Unload fixture 10

/mxw/fixture/10/mode 0.5 Load corresponding layer mode

/mxw/fixture/10/clip/speed 0.5 Stop fixture 10

/mxw/fixture/10/clip/effectlist 0.1

Load corresponding effect

/mxw/fixture/10/clip/effect/1/param/1 0.1 Control corresponding parameter

/mxw/master/load\_showfile c:/footage/showfile.mxw Load the stated showfile

/mxw/master//mxw/master/load\_keystonefile c:/footage/keystonefile.mxw\_keystone2 Load the stated keystonefile

# Sending OSC

MXW can send OSC commands, too. There are two distinct options:

1. Send OSC: the 'boygroup mode'

This option will send any action on the running host to another host/network as stated in the command options. The osc commands are sent exactly as they would generate the same behaviour on the master machine. So eg. moving a track slider will generate the commands that make a remote move to the same position. The goal is to make another machine ( pretended it carries the same media data ) produce exactly the same result as the master machine.

Sometimes it is desireable to send only a selction af the generated commands. You can filter the sent commands using the following rules:

- Adding a + before a 'token'
- Adding a before a 'token'

'token' is a part of the string like 'playlist' or 'opacity'. So eg. adding the filter

+,\*playlist\*

will result into that only commands containing 'playlist' will be sent

2. Broadcast and Receive Time over OSC

This option will broadcast the MXW time into the selected subnet with the goal of synchronizing the time amoung a pool of machines.

- 1. There is a selection mechanism: every machine sends its time until it receives the time from a machine with a lower IP adress. In the end a 'master' will be selected – the machine with the lowest IP – that controls the pool time.
- 2. IO Events can be forwarded, too. You can eg. attach a MIDI device to a system and it will send the MIDI events to the pool

1 http://www.cnmat.berkeley.edu/OpenSoundControl/

2 OSC resource: http://www.opensoundcontrol.org